# **Getting to Know Your Desktop**

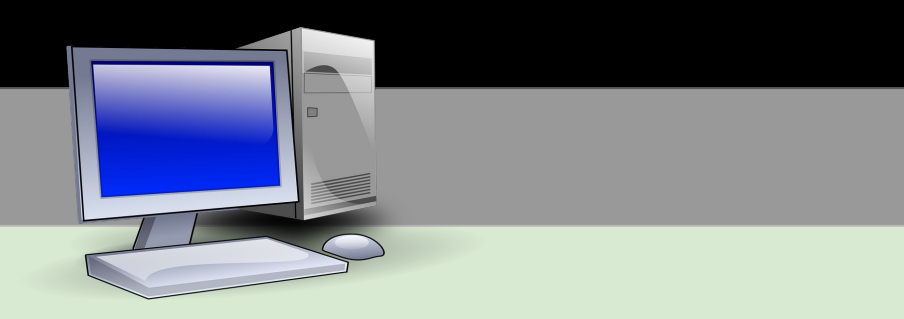

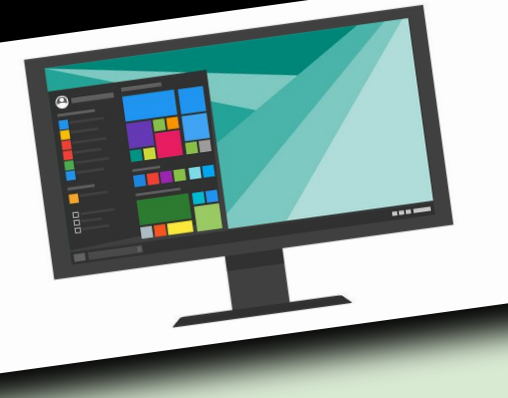

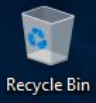

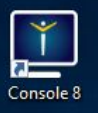

## $\overline{O}$  $\blacksquare$ Google<br>Chrome

 $\bullet$   $\circ$   $\bullet$   $\bullet$   $\bullet$ 

### **Computer Info**

Helpdesk Info<br>Helpdesk Hours **Host Name** User Boot Time Physical Ram IP Address Email

To call the HELP DESK dial x4357<br>Hours of operation: 7:15am to 4:00pm HMYML4S22 dsaunders2 10/9/2019 2:23:42 PM 1598MB / 4001MB (39% used) 10.239.133.6<br>
C. (VMND3VVS) 53/57GB (93%)<br>
Use mail.isd622.org to check email.

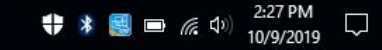

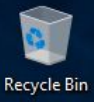

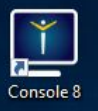

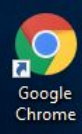

Ŧ

 $\varphi$ 

 $\Box$ 

 $e<sub>q</sub>$ 

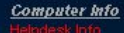

Helpdesk Hours **Host Name** User **Boot Time** Physical Ram IP Address Email

Hours of operation: 7:15am to 4:00pm **HMYML4S22** dsaunders2 10/9/2019 2:23:42 PM 1598MB / 4001MB (39% used) 10.239.133.6 Use mail.isd622.org to check email.

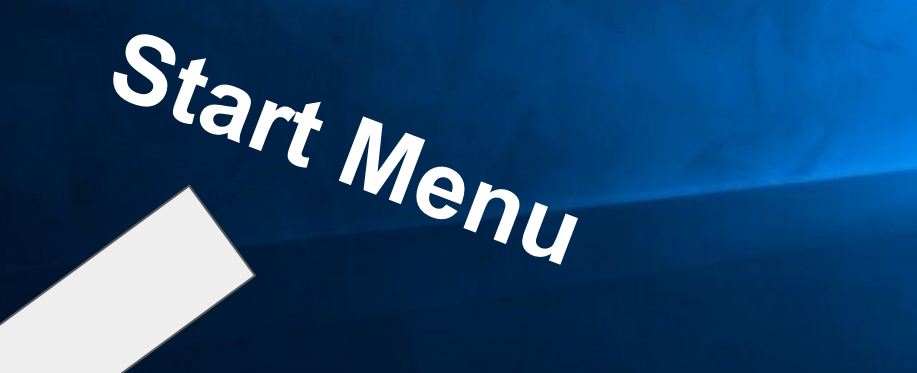

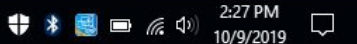

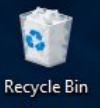

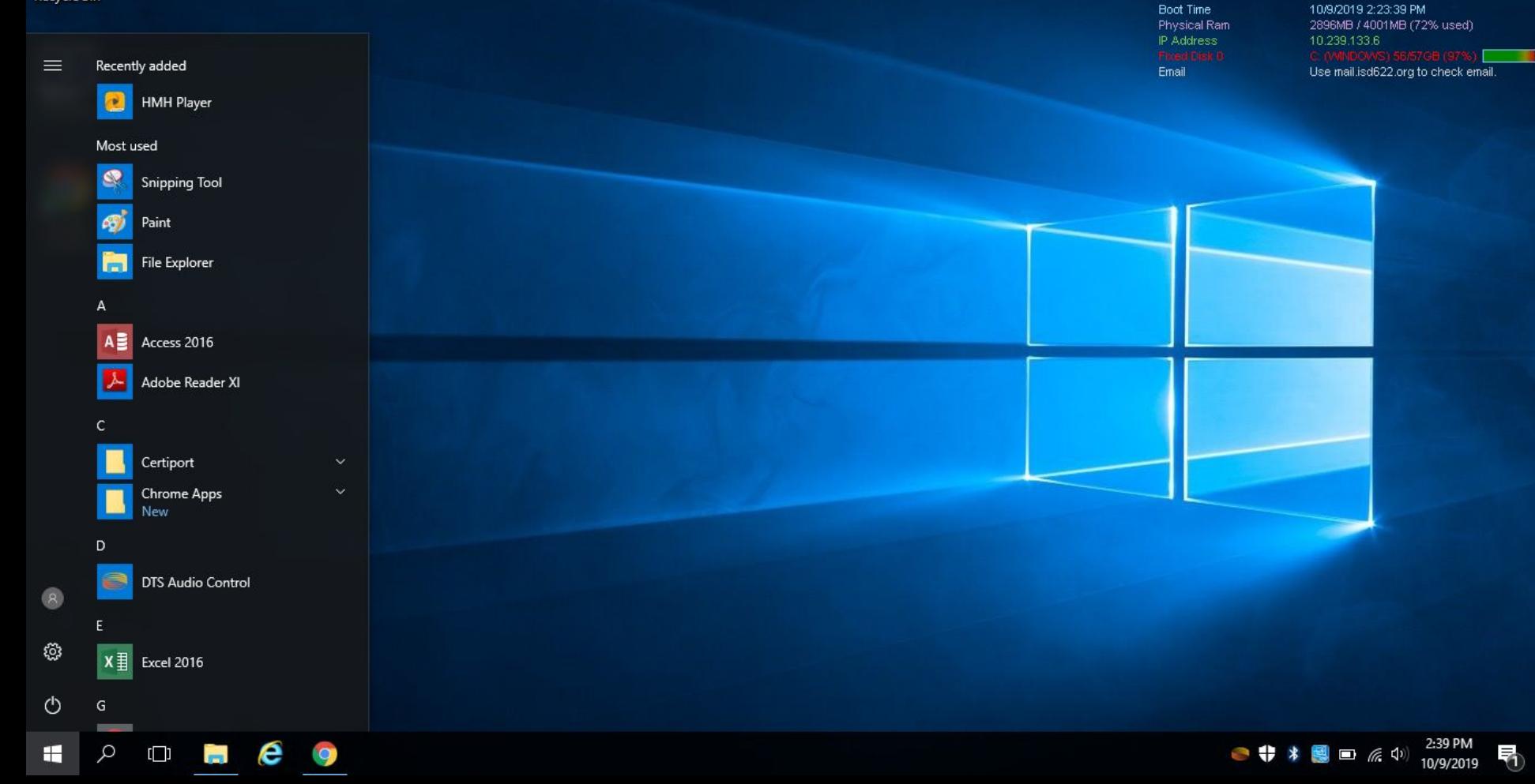

**Computer Info** 

Helpdesk Info<br>Helpdesk Hours

**Host Name** 

User

Hours of operation: 7:15am to 4:00pm

HMYML4S22 dsaunders2

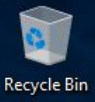

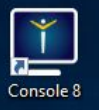

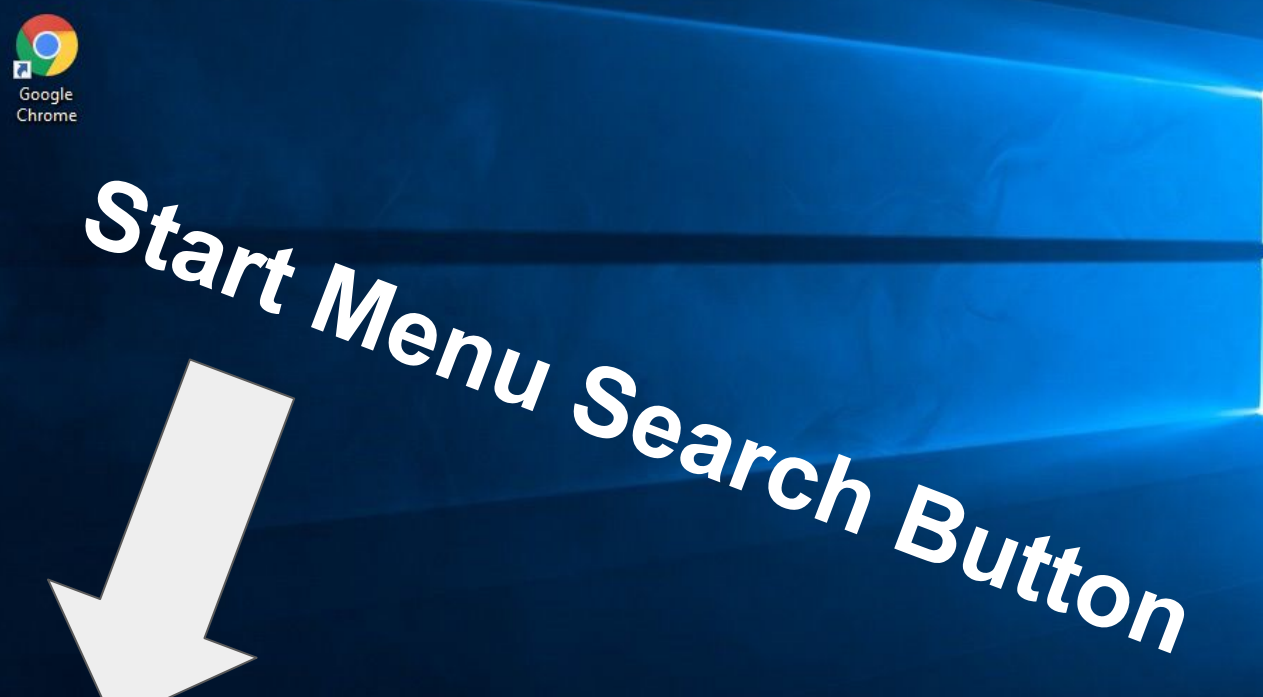

⊞

 $\alpha$ 

 $\Box$ 

 $\bullet$ 

e

ħ

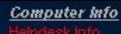

Helpdesk Hours **Host Name User Boot Time** Physical Ram IP Address Email

Hours of operation: 7:15am to 4:00pm HMYML4S22 dsaunders2 10/9/2019 2:23:42 PM 1598MB / 4001MB (39% used) 10.239.133.6 Use mail.isd622.org to check email.

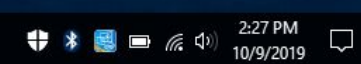

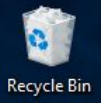

### $\equiv$ Start typing to search for apps, files, and settings.  $\hat{\omega}$

**Computer Info** Helpdesk Hours **Host Name** User **Boot Time** Physical Ram IP Address

Email

Hours of operation: 7:15am to 4:00pm HMYML4S22 dsaunders2 10/9/2019 2:23:39 PM 2987MB / 4001MB (74% used) 10.239.133.6 Use mail.isd622.org to check email.

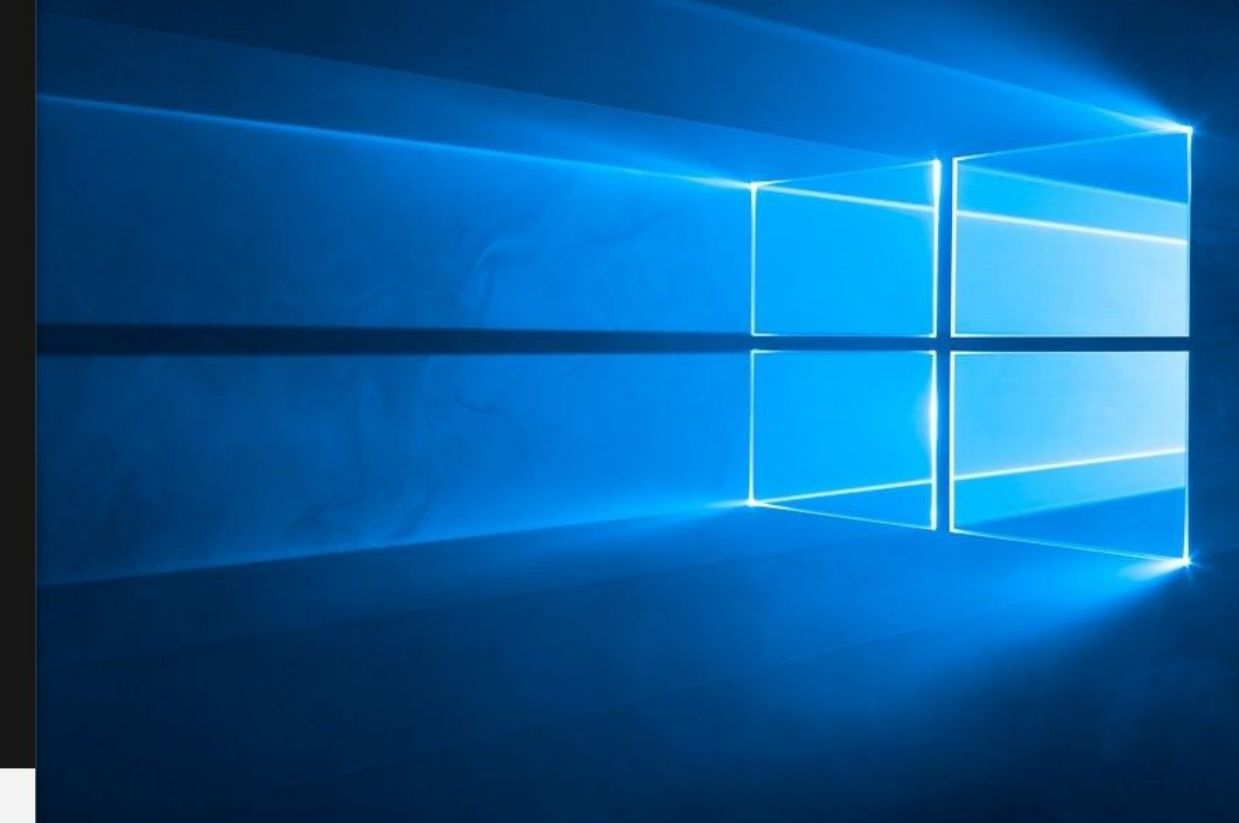

భ

Search Windows

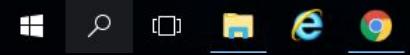

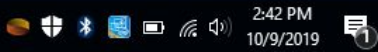

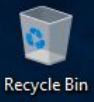

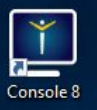

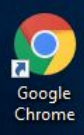

⊞

 $\mathcal{Q}$ 

 $\Box$ 

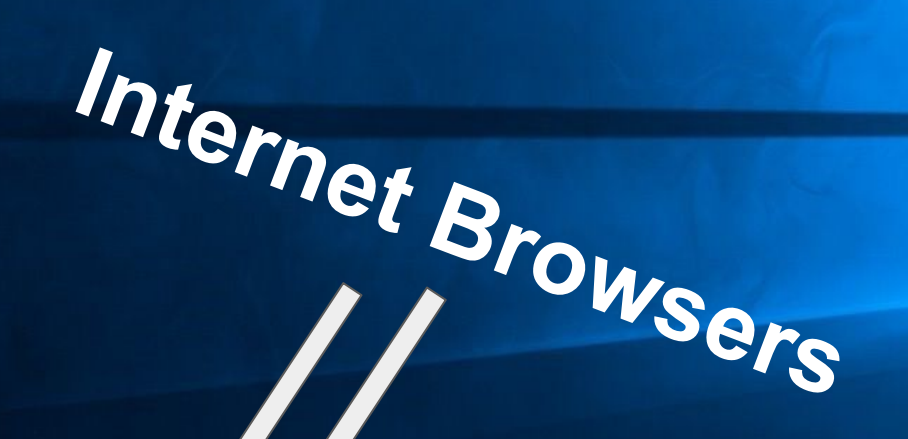

 $\sqrt{2}$ 

 $\blacksquare$   $\blacksquare$   $\blacksquare$ 

### **Computer Info** Helpdesk Hours

**Host Name User Boot Time** Physical Ram IP Address Email

Hours of operation: 7:15am to 4:00pm HMYML4S22 dsaunders2 10/9/2019 2:23:42 PM 1598MB / 4001MB (39% used) 10.239.133.6 Use mail.isd622.org to check email.

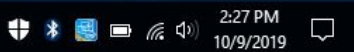

# Website **Navigation**

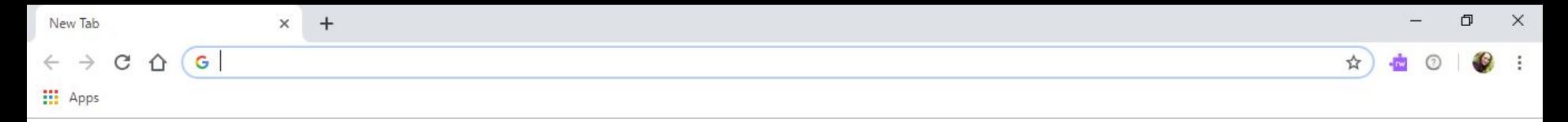

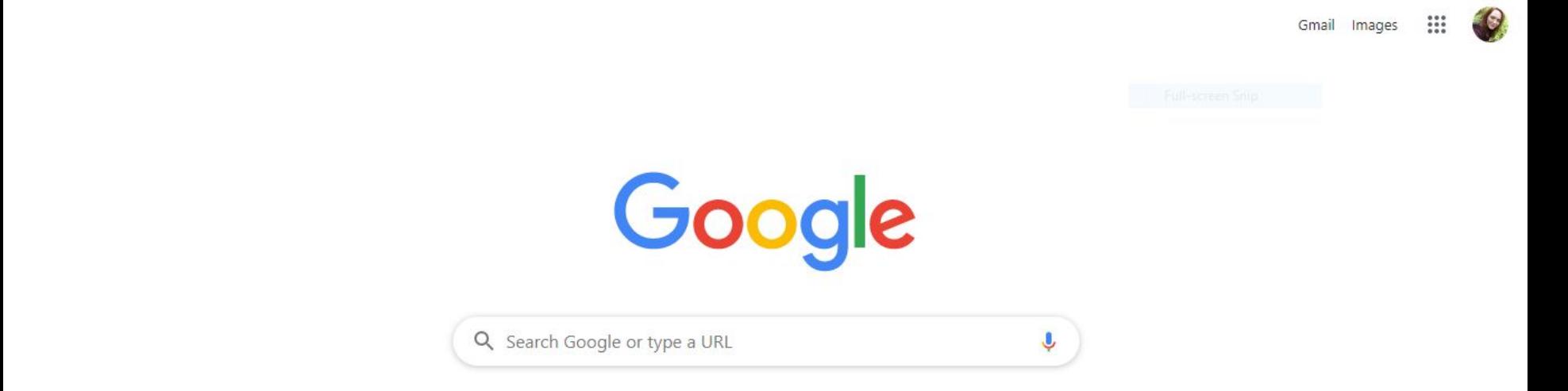

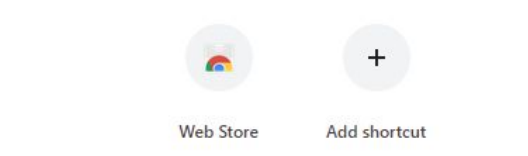

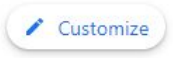

5

2:58 PM<br>10/9/2019

 $\begin{array}{c|c|c|c|c|c} \bullet & \ast & \bullet \\ \bullet & \ast & \bullet \end{array} \begin{array}{c} \bullet & \bullet \\ \bullet & \bullet \end{array}$ 

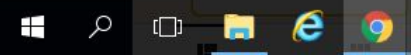

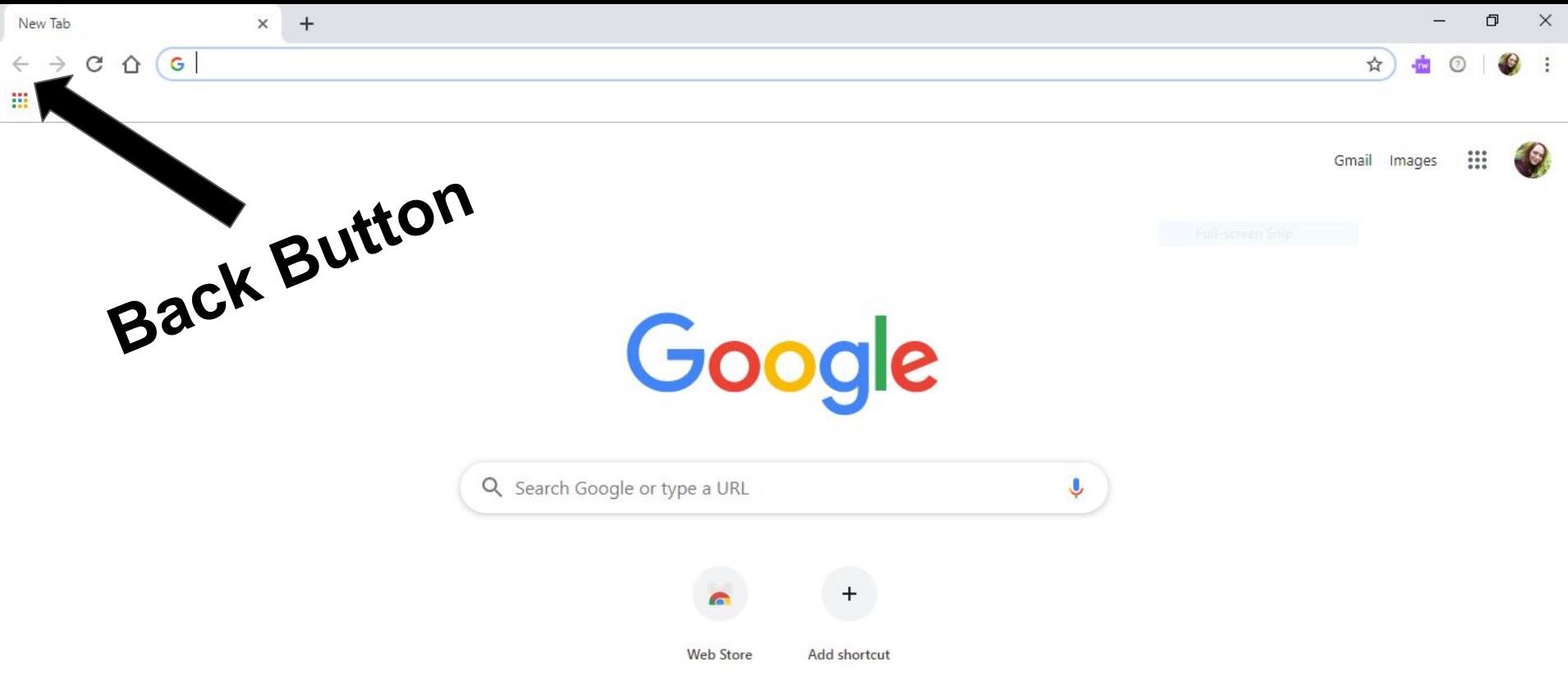

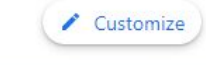

 $\overline{\bullet}$ 

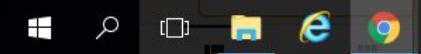

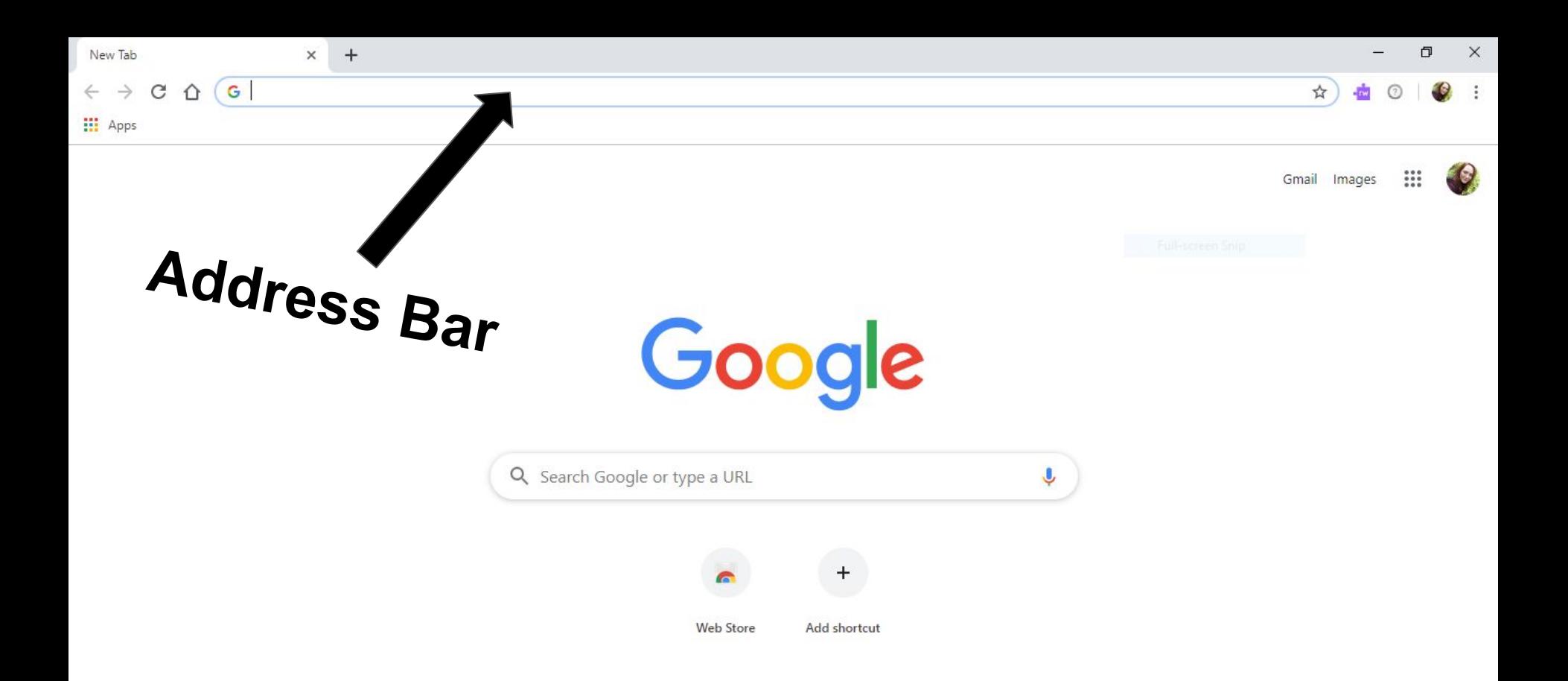

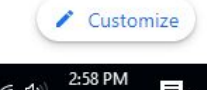

10/9/2019

5

 $\begin{picture}(120,15) \put(0,0){\line(1,0){15}} \put(15,0){\line(1,0){15}} \put(15,0){\line(1,0){15}} \put(15,0){\line(1,0){15}} \put(15,0){\line(1,0){15}} \put(15,0){\line(1,0){15}} \put(15,0){\line(1,0){15}} \put(15,0){\line(1,0){15}} \put(15,0){\line(1,0){15}} \put(15,0){\line(1,0){15}} \put(15,0){\line(1,0){15}} \put(15,0){\line($ 

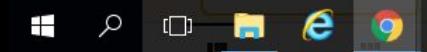

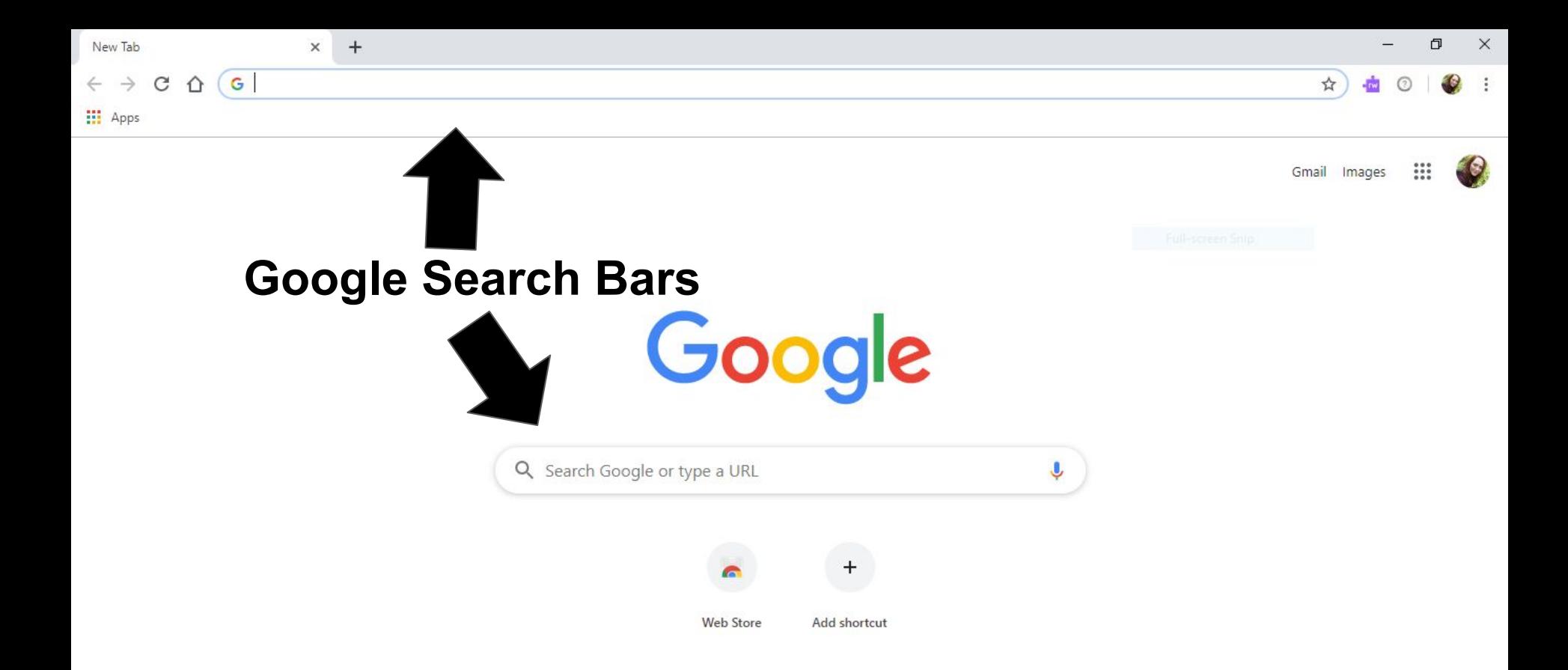

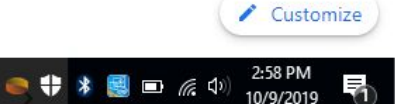

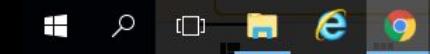

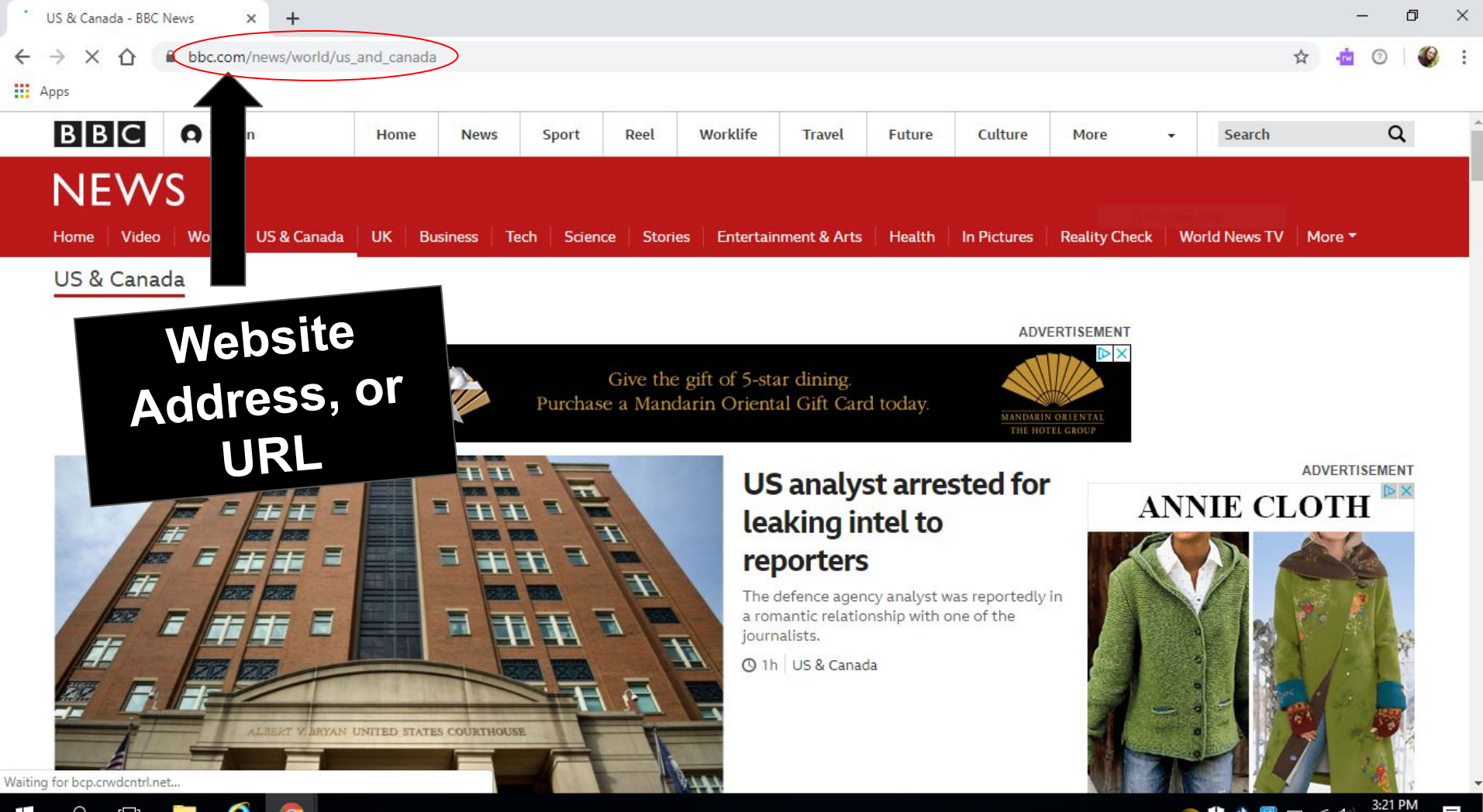

e  $\Box$ -

Ŧ

●♥ ◆ 國 □ 系 中 10/9/2019 5

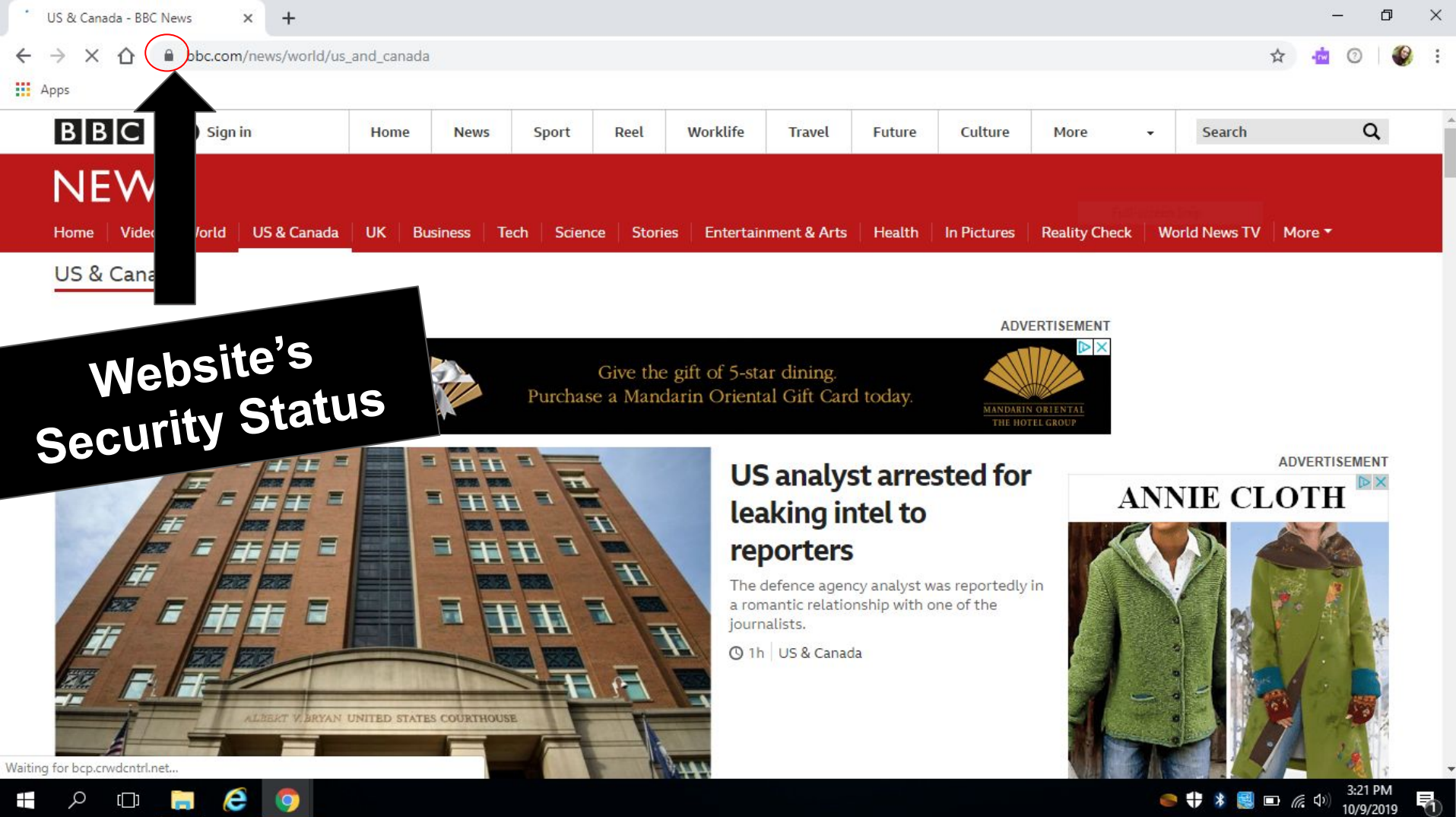

е  $\Box$ 

●♥ ◆ 國 □ 系 中 10/9/2019

All websites use a web address, or a URL. The end of a website (.com, .net, .gov) are called **"domain names."**

> Examples: Facebook.com Isd622.org Comcast.net Healthcare.gov

Domain names like .gov, .edu, and .org are typically more trusted than websites with domains like .com or .net.

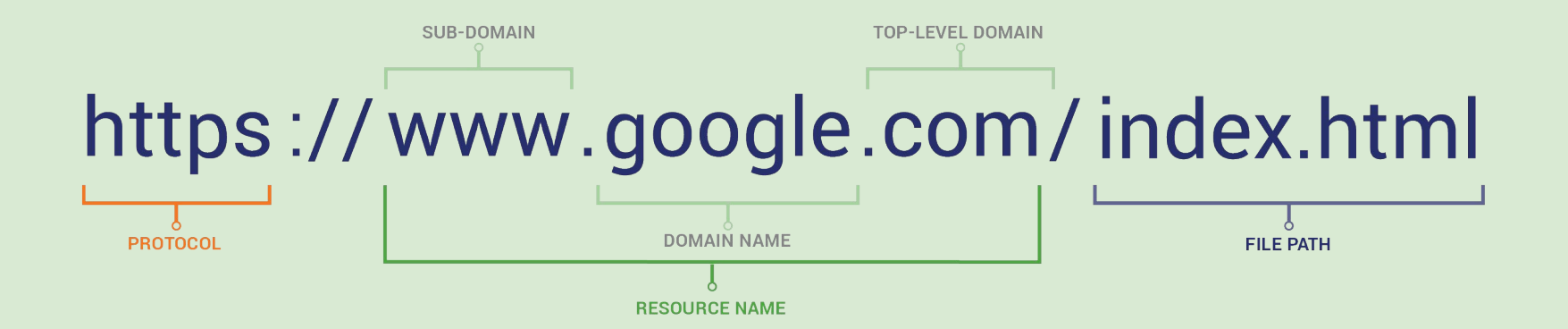

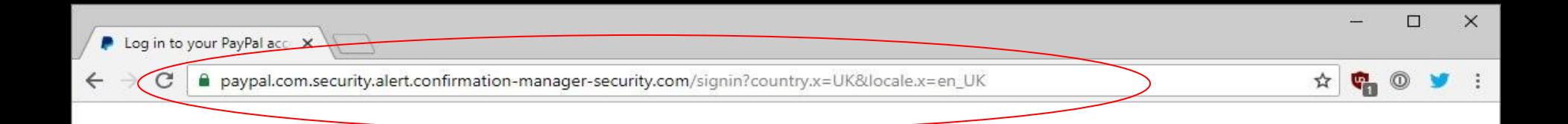

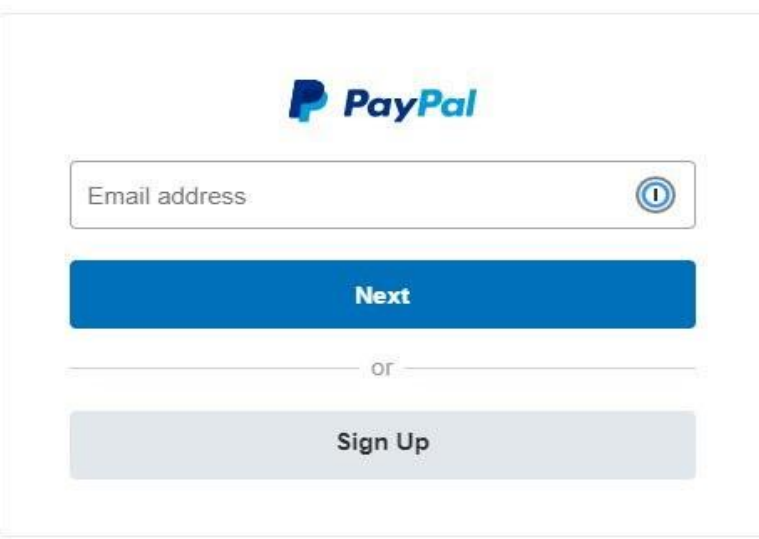

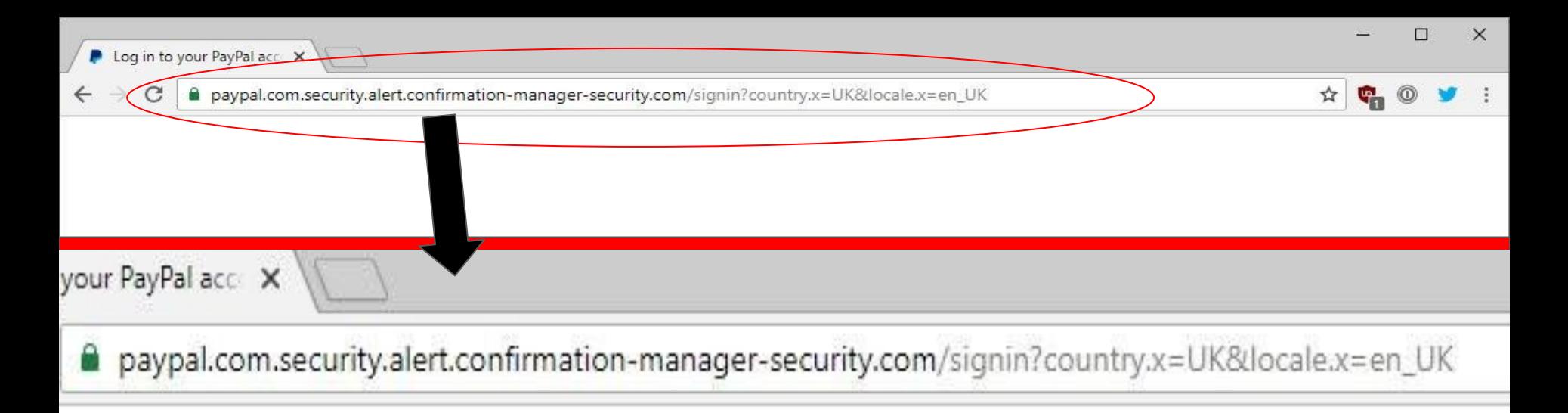

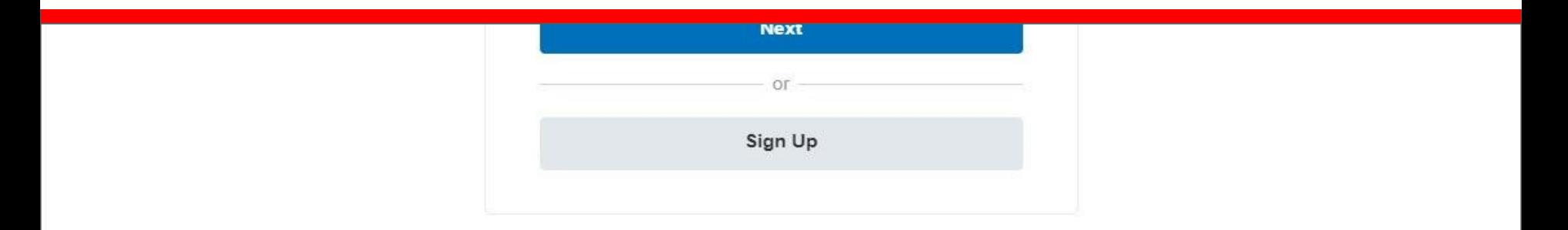

## If you're on a public computer and this window pops **up...**

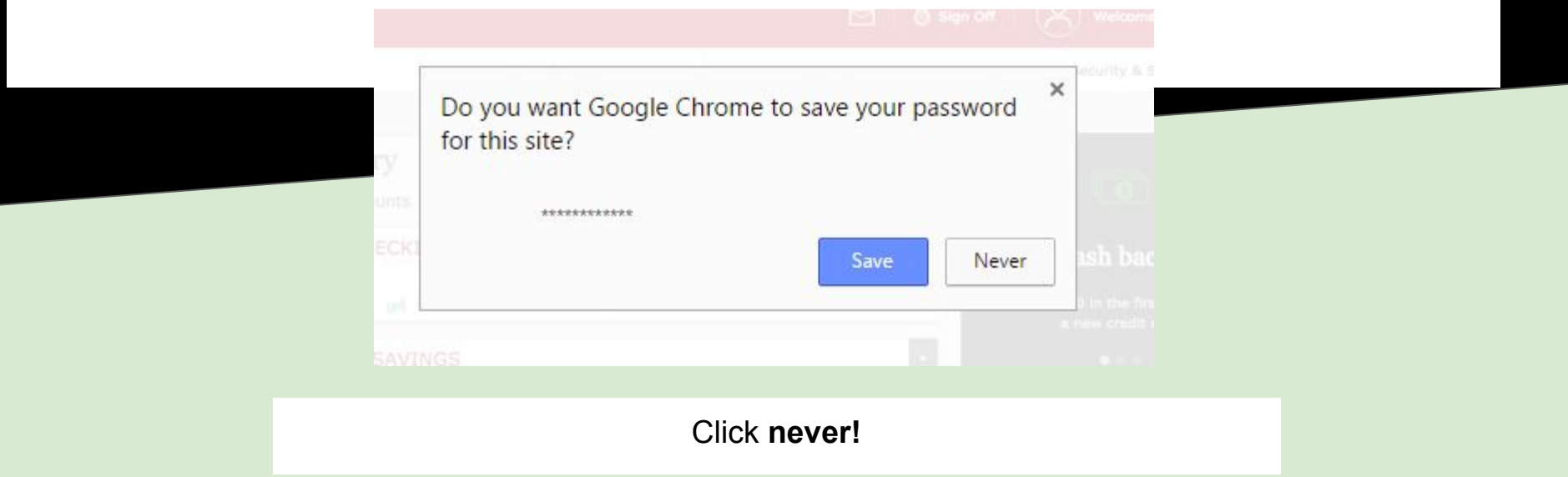

# **Related Vocabulary**

## **Icon**

**An icon is a symbol which usually represents a [computer program](https://simple.wikipedia.org/wiki/Computer_program), [computer file,](https://simple.wikipedia.org/wiki/Computer_file) [folder,](https://simple.wikipedia.org/wiki/Folder_(computing)) or an action for a program to do. Icons are usually small pictures.**

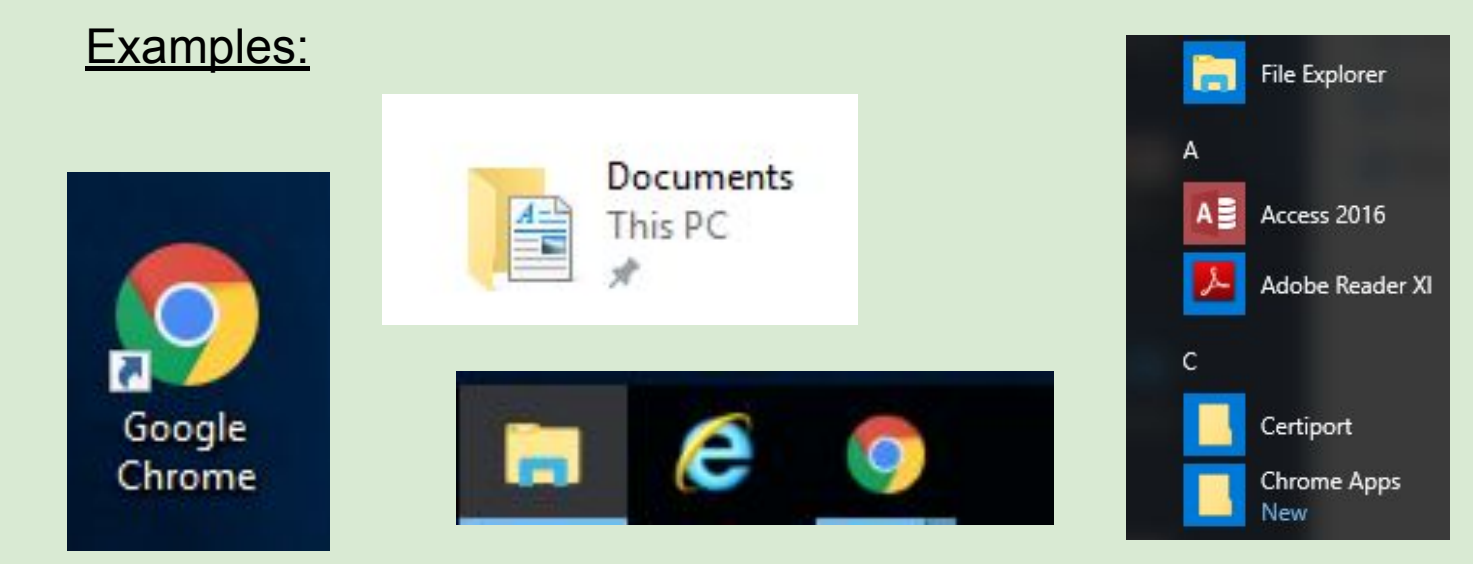

# **Link**

## **A link (sometimes called a hyperlink) brings the user to data by clicking or tapping. Typically links bring the user to another website.**

## Examples:

In advance of the kick-off meeting, please:

- read and initial the memorandum of understanding in this Google doc:
	- https://docs.google.com/document/d/1BA94RehVApmCXKIDYMfx 40
	- OOyU77A1VnwuX ryqHec/edit#slide=id.g11a2c1da02 1 54
- 2. Feview this blog post that describes our philosophy for usability and accessibility, and
- 3. request a new Moodle site using the request form

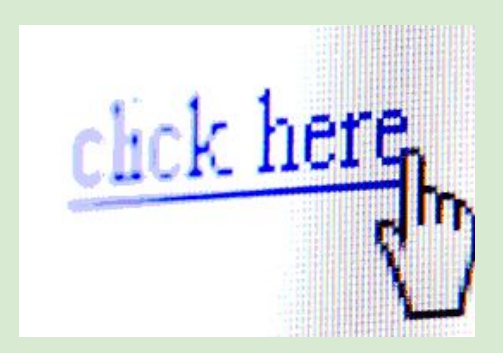

## **Website**

A location connected to the internet that provides information or data, including things like social networks, and online shopping.

**Examples:**

Facebook.com, ISD622.org, benefits.gov

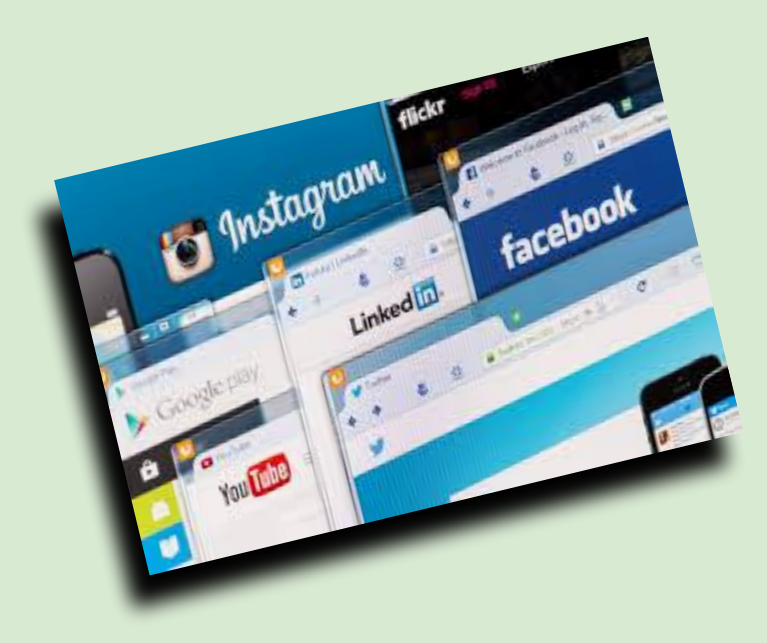

## **Window**

A window is a viewing area on a computer display screen. Windows are the container for computer programs. All computer programs are contained and viewed within a window.

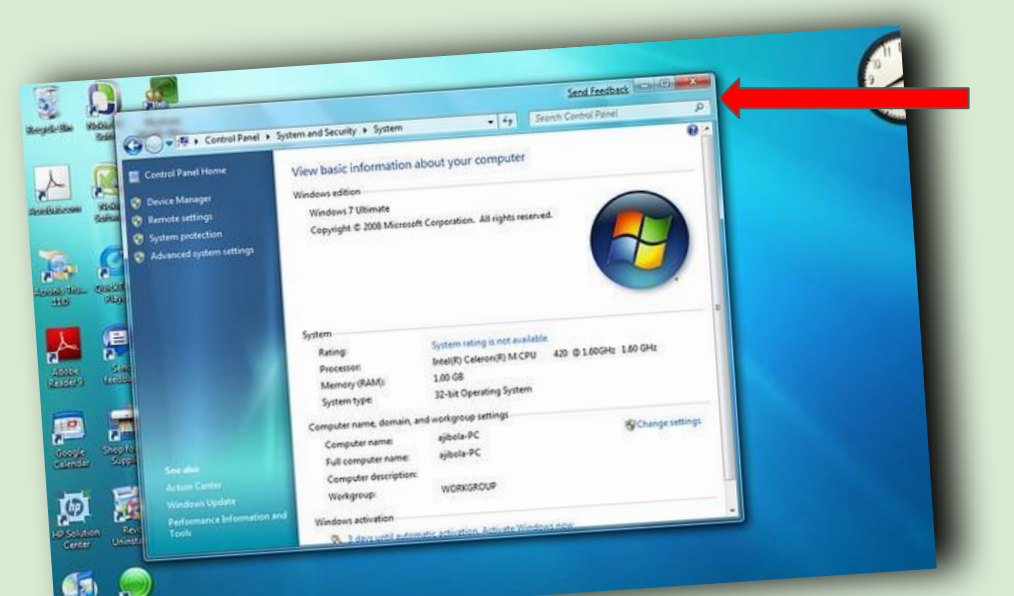

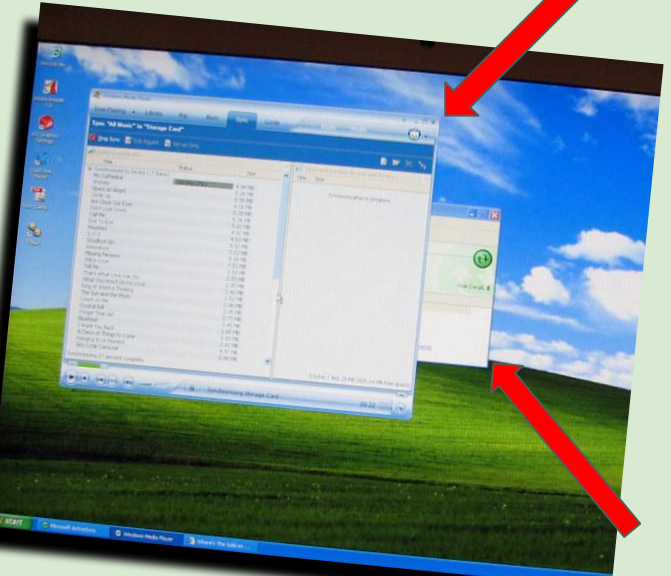

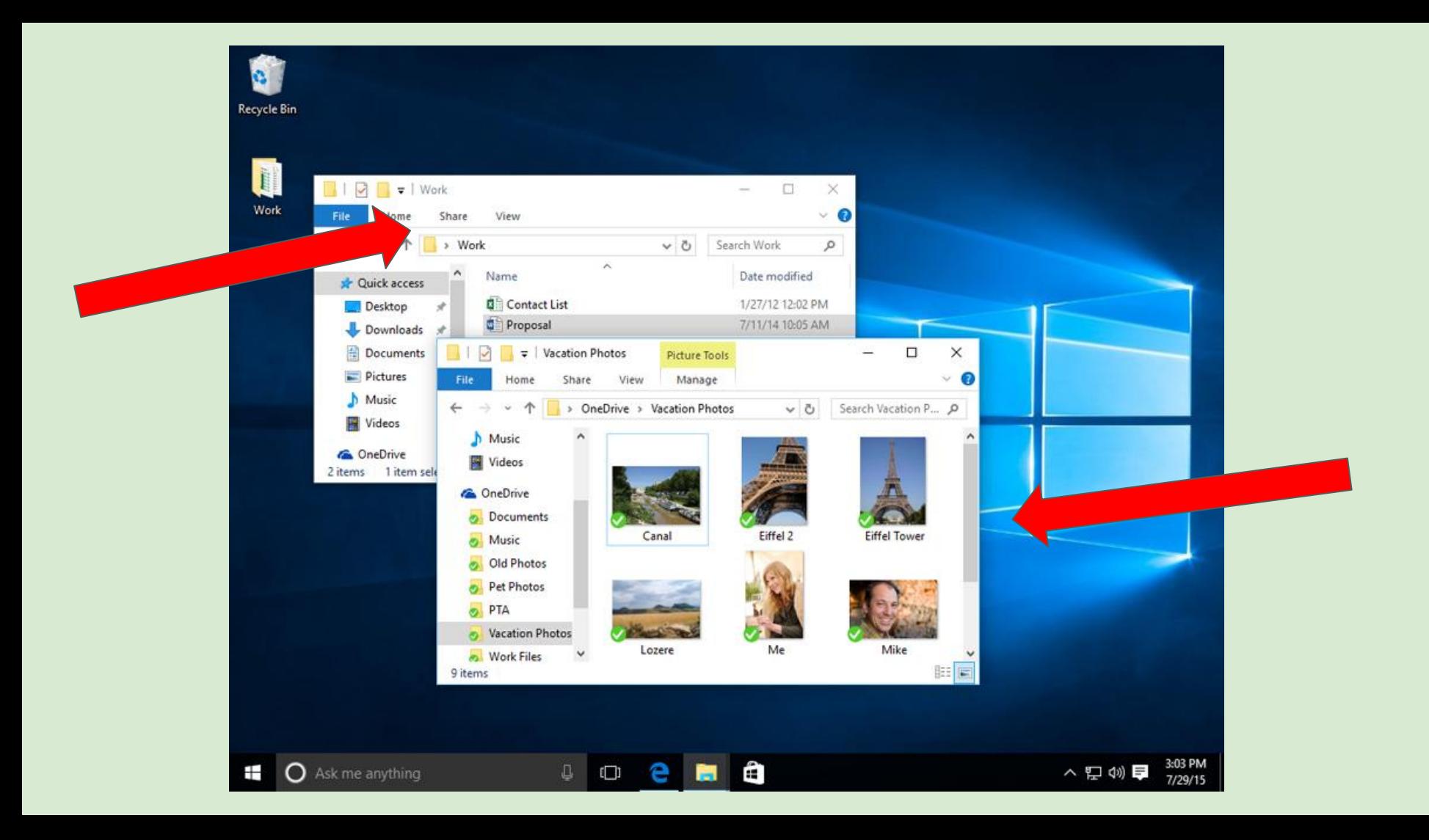

# **Search Engine**

A site on the internet that uses software to locate key words in other sites.

**Example:** Google.com

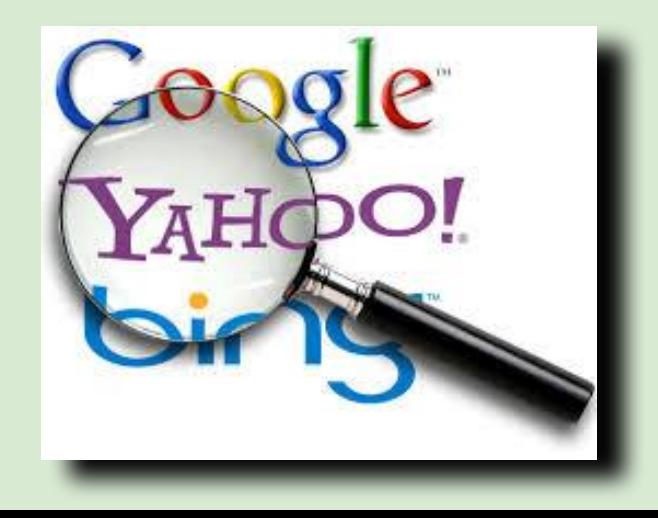

# **Internet Browser**

An **internet browser** is a software program that you use to view web pages on your computer. You can think of your **browser** as your gateway to the **internet**.

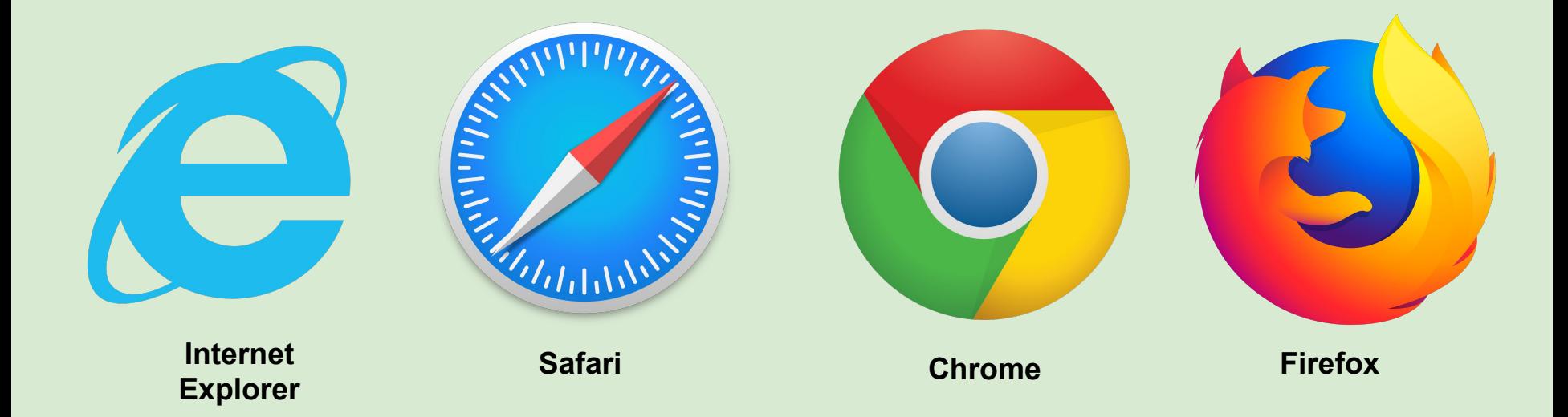